# Practical Experience with Linux A/B Upgrades

#### **Leon Anavi**

Konsulko Group leon.anavi@konsulko.com leon@anavi.org Embedded Linux Conference 2021

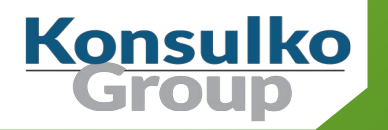

#### Konsulko Group

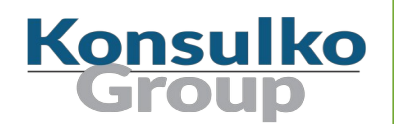

- Services company specializing in Embedded Linux and Open Source Software
- Hardware/software build, design, development, and training services
- Based in San Jose, CA with an engineering presence worldwide
- <http://konsulko.com/>

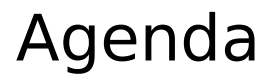

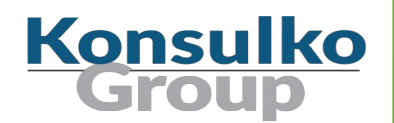

- Strategies and open source solutions for updating embedded Linux devices
- **The Yocto Project**
- **Mender**
- **RAUC**
- $\blacksquare$  Integration of containers with A/B upgrades
- **Conclusions**

### Things to Consider for Software Updates (1/2)

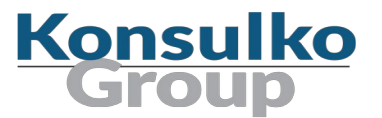

- Are there any limitations of the disk space?
- Are there any limitations of the network bandwidth for the data transfer?
- How do you manage applications?
- Do you need a container-based solution?
- Do you need A/B or binary delta updates?
- How to upgrade: over the air, cable, USB stick, etc?
- $\blacksquare$  Is the device mission critical?

### Things to Consider for Software Updates (2/2)

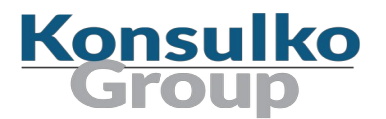

- **No. 2018** What distribution and build system do you use?
- Is there Yocto/OpenEmbedded BSP for the hardware you use?
- Is software update technology compatible with the YP, OE and the BSP?
- Which Yocto Project released do you need for your product?
- How to update fleet of devices?

#### Common Embedded Linux Update Strategies

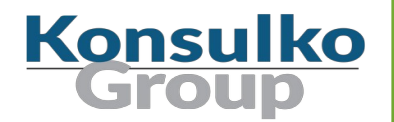

- A/B updates (dual redundant scheme)
- **Delta updates**
- Container-based updates
- Combined strategies

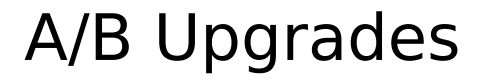

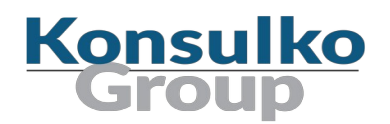

- Dual A/B identical rootfs partitions
- Data partition for storing any persistent data which is left unchanged during the update process
- Typically a client application runs on the embedded device and periodically connects to a server to check for updates
- $\blacksquare$  If a new software update is available, the client downloads and installs it on the other partition
- Fallback in case of update failure

#### Combined Strategies

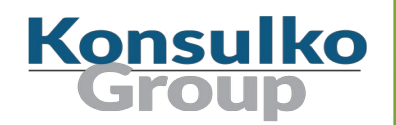

- Container technology has changed the way application developers interact with the cloud and some of the good practices are nowadays applied to the development workflow for embedded devices and IoT
- Containers make applications faster to deploy, easier to update and more secure through isolation
- There are use cases on powerful embedded devices where containers are combined with A/B updates of the base custom embedded Linux distribution

#### Popular open source solution for updates

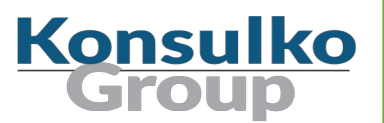

- **Mender**
- **RAUC**
- **SWUpdate**
- **Swupd**
- **UpdateHub**
- Balena
- Snap
- **n** OSTree
- **Aktualizr**
- Aktualizr-lite
- **D** QtOTA
- **Torizon**
- FullMetalUpdate
- Rpm-ostree (used in Project Atomic)

## Build Frameworks for Embedded Linux Distro Konsulko

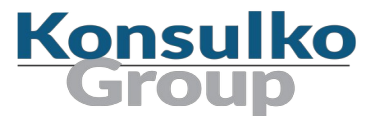

Popular open source build systems fro custom embedded Linux distributions:

- Yocto/OpenEmbedded
- **Buildroot**
- **PTXdist**
- **DenWRT**
- **n** Other

#### Can I just use Debian?

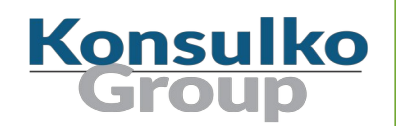

- Debian is a stable full distribution with tens of thousands of packages available as binary files for installation without the need to cross-compile from source
- Numerous Debian derivatives exist for embedded devices

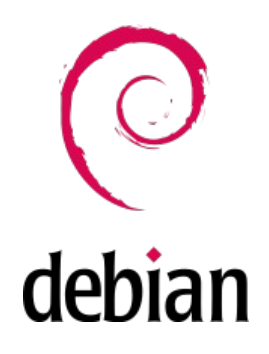

■ Debian or Yocto Project? Which is the Best for your Embedded Linux Project? Chris Simmonds, Embedded Linux Conference Europe 2019 https://www.youtube.com/watch?v=iDllXa8SzUgr

#### The Yocto Project

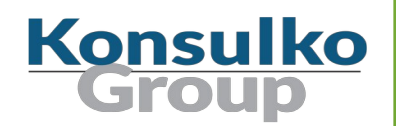

- Open source collaborative project of the Linux foundation for creating custom Linux-based systems for embedded devices using the OpenEmbedded Build System
- OpenEmbedded Build System includes BitBake and OpenEmbedded Core
- Poky is a reference distribution of the Yocto Project provided as metadata, without binary files, to bootstrap your own distribution for embedded devices
- Bi-annual release cycle
- Long term support (LTS) release covering two-year period

#### The Yocto Project

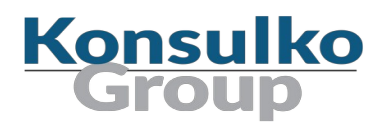

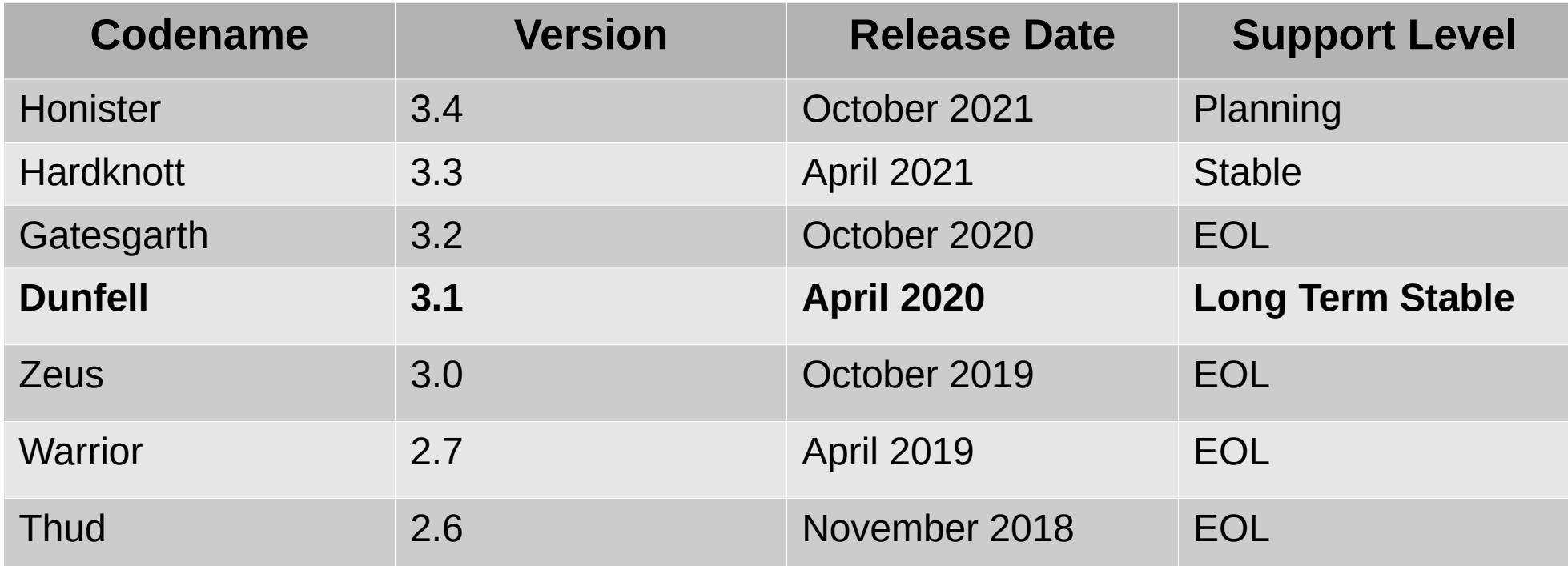

#### Yocto Override Syntax Change

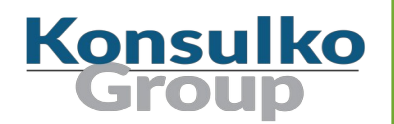

■ In release 3.4 Honister (scheduled for October 2021), the Yocto Project override syntax changes the **:** character replacing the use of **\_** previously, for example:

 $IMAGE$  INSTALL:append = " docker-ce"

■ To help with migration of layers OE-Core provides a script:

<oe-core>/scripts/contrib/convert-overrides.py <layerdir>

**For details:** [http://docs.yoctoproject.org/next/migration-guides/migration-3.4.html#release-3-4](http://docs.yoctoproject.org/next/migration-guides/migration-3.4.html#release-3-4-honister) [-honister](http://docs.yoctoproject.org/next/migration-guides/migration-3.4.html#release-3-4-honister)

#### Mender

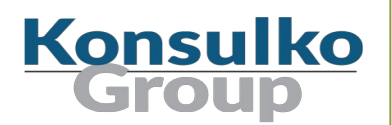

- Available as a free open source or paid commercial and enterprise plans
- A/B update scheme for open source and all plans as well as delta updates for professional and enterprise plans
- Back-end services (Hosted Mender)
- **Netally 11 Written in Go, Python, JavaScript**
- Yocto/OE integration through meta-mender and extra BSP layers: <https://github.com/mendersoftware/meta-mender>
- Source code in GitHub under Apache 2.0

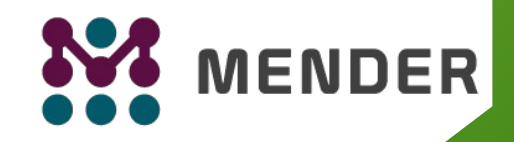

#### Mender Supported Devices

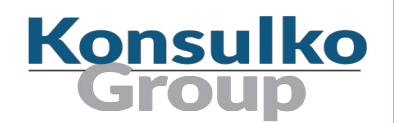

The following hardware platforms and development boards are supported:

- Raspberry Pi
- BeagleBone
- $\blacksquare$  Intel x86-64
- Rockchip
- **Allwinner**
- $NXP$
- And more in: <https://github.com/mendersoftware/meta-mender-community>

#### meta-mender-community

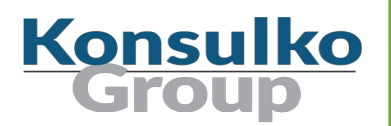

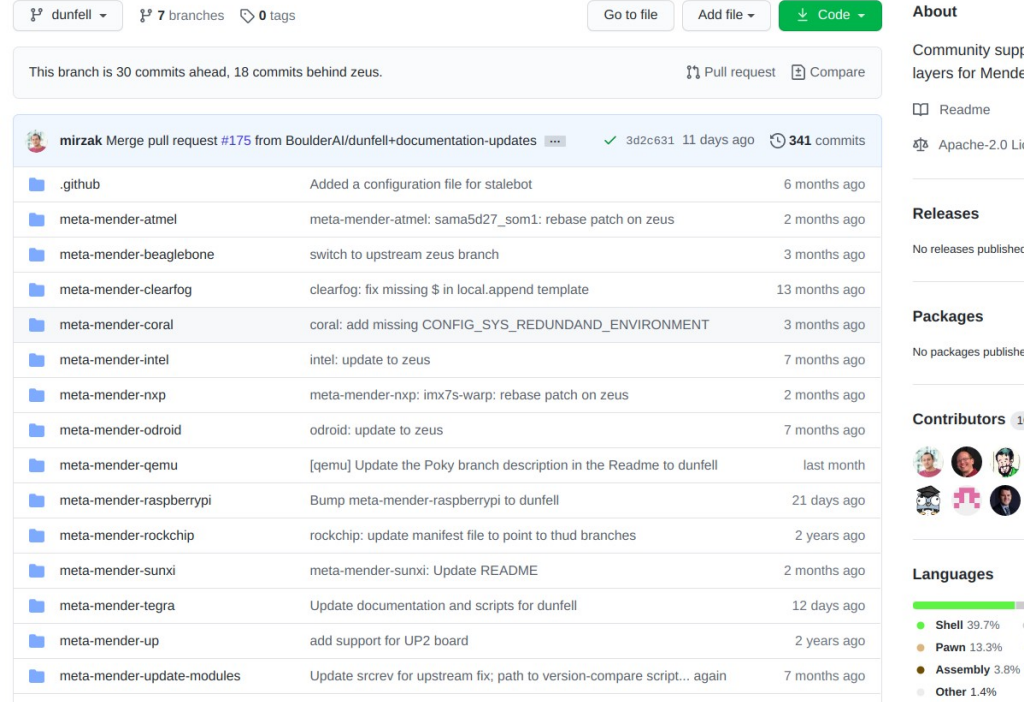

u-boot-variscite: Adjust patches to latest upstream version.

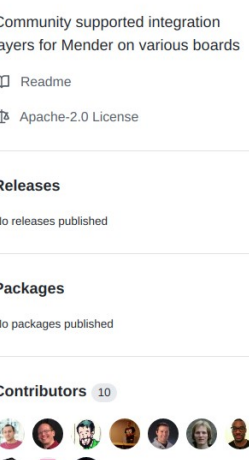

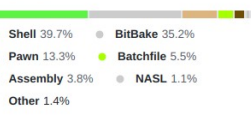

17 months ago

meta-mender-variscite

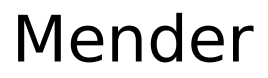

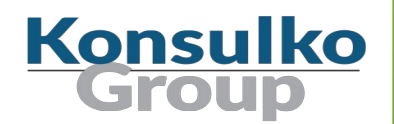

Mender A/B updates supports two client modes:

- Managed (default) client running as a daemon polls the server for updates
- Standalone updates are triggered locally which is suitable for physical media or any network update in pull mode

SYSTEMD AUTO ENABLE pn-mender = "disable"

\$ cd tmp/deploy/images/raspberrypi4 \$ python3 -m http.server Serving HTTP on 0.0.0.0 port 8000 (http://0.0.0.0:8000/) ...

\$ mender -install http://example.com:8000/core-image-base-raspberrypi4.mender

#### Mender Data Partition

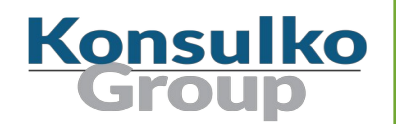

- Mender creates a /**data** partition to store persistent data, preserved during Mender updates
- the Mender client on the embedded devices uses **/data/mender** to preserve data and state across updates
- Variable **MENDER\_DATA\_PART\_SIZE\_MB** configures the size of the **/data** partition. By default it is 128 MB. If enabled, mender feature **mender-growfsdata** which relies on **systemd-growfs** tries to resize on first boot with the remaining free space
- It is possible to create an image for the data partition in advance with bitbake: IMAGE FSTYPES append  $=$  " dataimg"

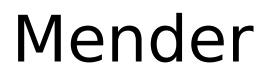

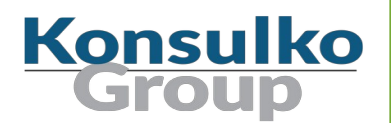

Steps to install Mender A/B update on embedded Device:

- **Apply update**
- **Reboot**
- On the first boot after a successful update, the Mender client will commit the update.**Devices**

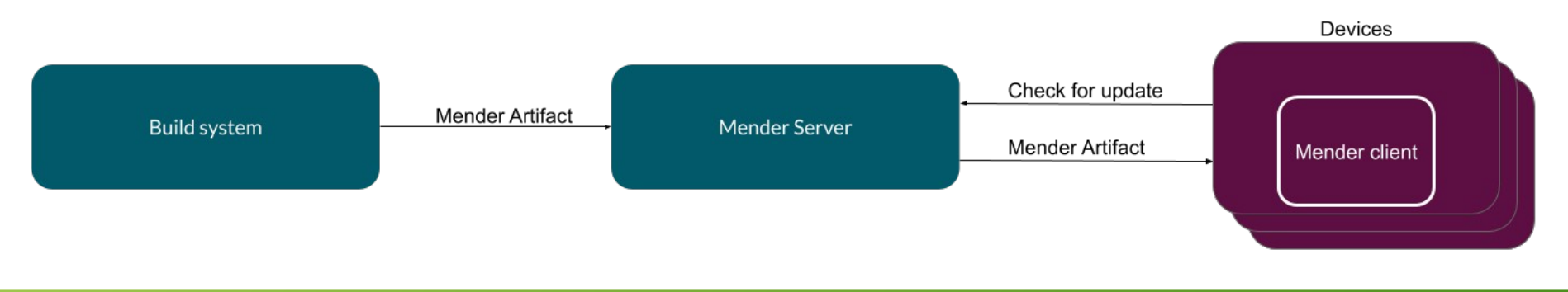

#### Mender Single File Artifact

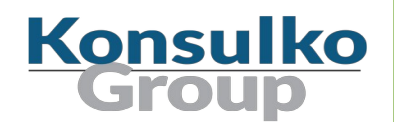

■ Deployment of a single file, directory or even a container image is possible through "Application updates"

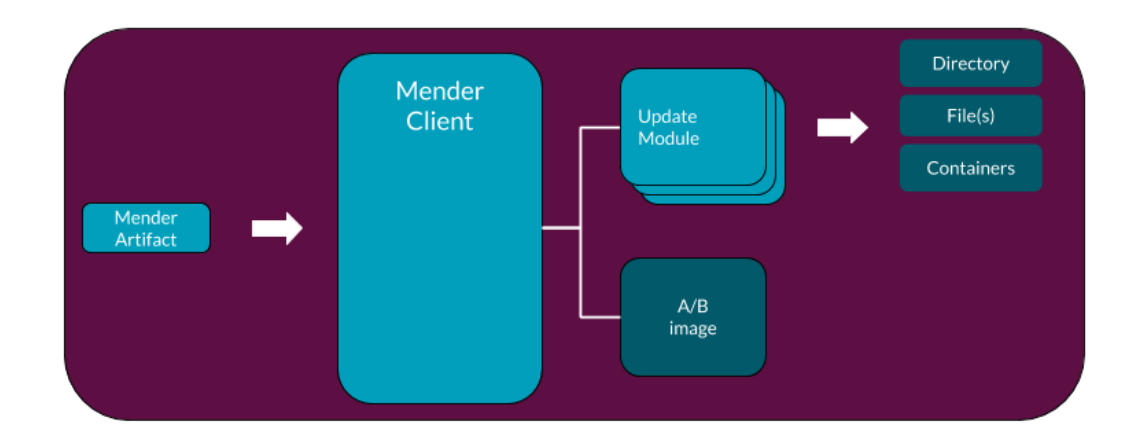

#### Mender add-ons

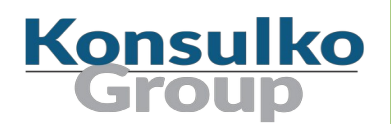

Mender supports several add-ons:

- **Remote Terminal** interactive shell sessions with full terminal emulation
- **File Transfer** upload and download files to and from a device
- **Port Forward** forward any local port to a port on a device without opening ports on the device
- **Configure** apply configuration to your devices through a uniform interface

#### Mender with x86-64 support

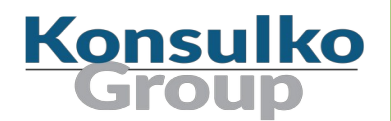

- Mender added support for x86-64 machines through GRUB in 2018
- Initial installation of the distribution is most commonly done using a live image on a USB stick

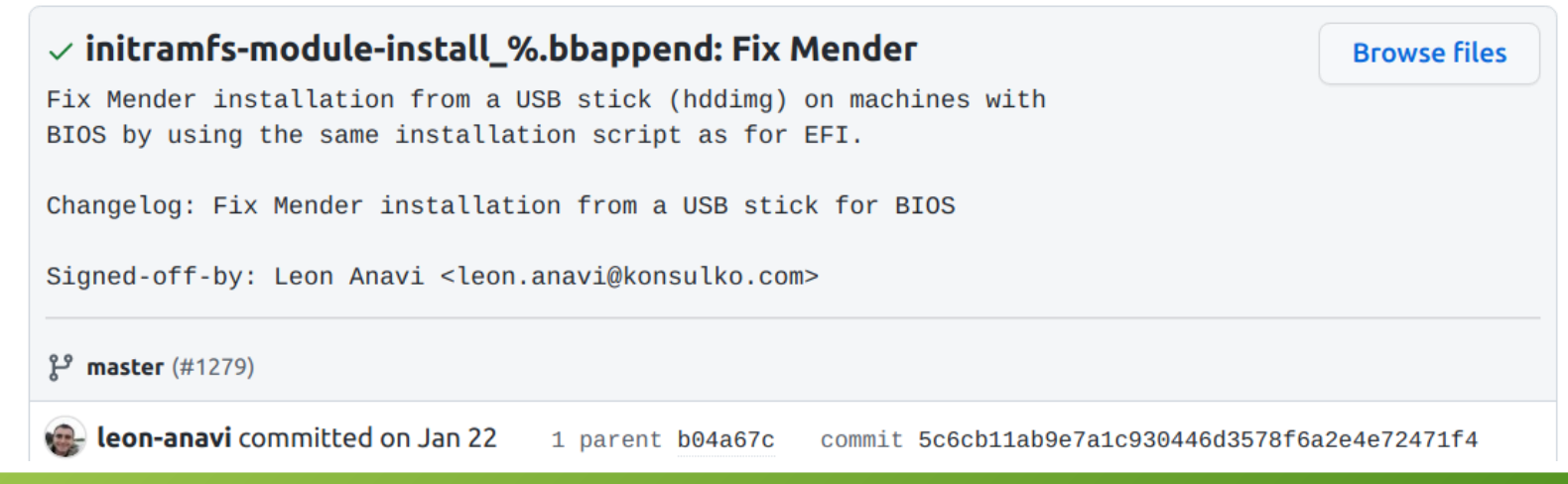

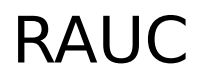

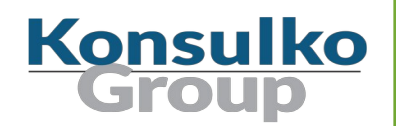

- A lightweight update client that runs on an Embedded Linux device and reliably controls the procedure of updating the device with a new firmware revision
- Supports multiple update scenarios
- $\blacksquare$  Provides tool for the build system to create, inspect and modify update bundles
- Uses X.509 cryptography to sign update bundles
- Compatible with the Yocto Project, PTXdist and Buildroot

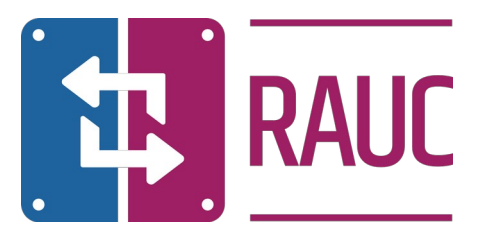

#### RAUC Licenses

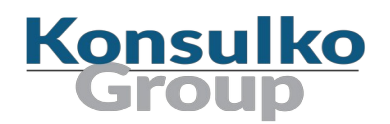

- $\blacksquare$  RAUC LGPLv2.1 <https://github.com/rauc/rauc>
- meta-rauc MIT <https://github.com/rauc/meta-rauc>
- $\blacksquare$  rauc-hawkbit LGPLv2.1 <https://github.com/rauc/rauc-hawkbit>
- $\blacksquare$  rauc-hawkbit-updater LGPLv2.1 <https://github.com/rauc/rauc-hawkbit-updater>

#### RAUC Integration Steps

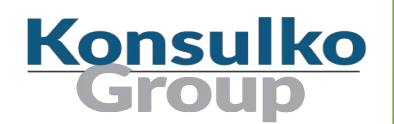

- Select an appropriate bootloader
- Enable **SquashFS** in the Linux kernel configurations
- ext4 root file system (RAUC does not have an ext2 / ext3 file type)
- Create specific partitions that matches the RAUC slots
- Configure Bootloader environment and create a script to switch RAUC slots
- Create a certificate and a keyring to RAUC's **system.conf**

#### RAUC Data Partition

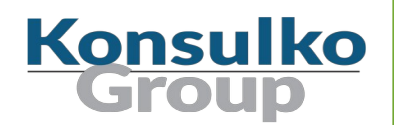

- Supports single and redundant data partitions
- For redundant data partitions the active rootfs slot has to mount the correct data partition dynamically, for example with a udev rule

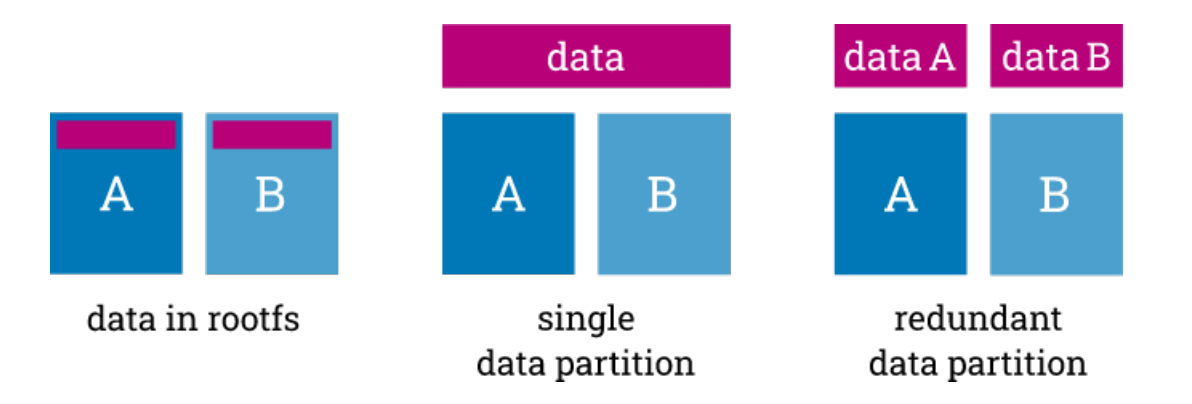

#### meta-rauc-community

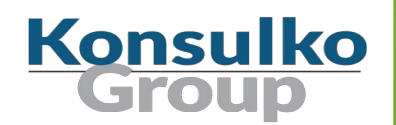

- Yocto/OE layer with examples how to integrate RAUC on various machines
- Started in 2020
- Moved to the RAUC organization in GitHub in 2021
- Currently supports Raspberry Pi through **meta-raspberrypi** and Sunxi (Allwinner) devices through **meta-sunxi**
- <https://github.com/rauc/meta-rauc-community/>

#### **Contributions are always welcome as GitHub pull requests!**

### RAUC Example with Raspberry Pi 4

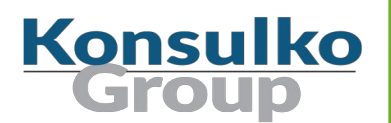

- Integration layer (branch **Dunfell**): https://github.com/rauc/meta-rauc-community/tree/master/meta-rauc-raspberrypi
- Add layers to **bblayers.conf** and add the following configuration to **local.conf**:

```
MACHINE = "raspberrypi4"DISTRO FEATURES append = " systemd"
VIRTUAL-RUNTIME init_manager = "systemd"
DISTRO FEATURES BACKFILL CONSIDERED = "sysvinit"
VIRTUAL-RUNTIME_initscripts = ""
IMAGE INSTALL append = " rauc"
IMAGE_FSTYPES="tar.bz2 ext4 wic.bz2 wic.bmap"
SDIMG_ROOTFS_TYPE="ext4"
ENABLE UART = "1"RPI USE U BOOT = "1"PREFERRED_PROVIDER_virtual/bootloader = "u-boot"
WKS FILE = "sdimage-dual-raspberrypi.wks.in"
```
#### Manual RAUC Update of Raspberry Pi 4

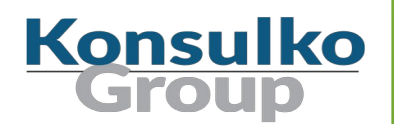

■ On the build system:

cd tmp/deploy/images/raspberrypi4/ python3 -m http.server

■ On the embedded device:

wget http://example.com:8000/update-bundle-raspberrypi4.raucb -P /tmp rauc install /tmp/update-bundle-raspberrypi4.raucb reboot

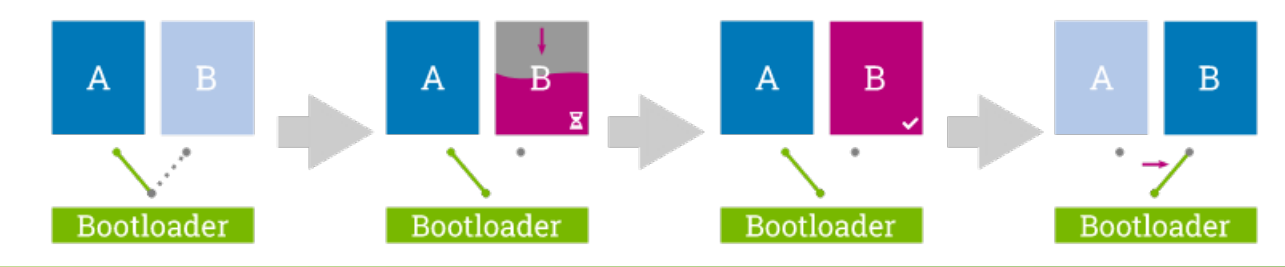

#### Read-only Root Filesystem

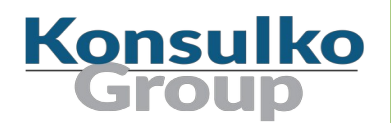

Yocto and OpenEmbedded offer two options to create a read-only root filesystem:

 $\blacksquare$  Thought the image's recipe file:

IMAGE FEATURES  $+=$  "read-only-rootfs"

Alternatively, through **local.conf**:

 $EXTRA$  IMAGE FEATURES = "read-only-rootfs"

■ Beware, there might be packages in the image that expect the root filesystem to be writable and might not function properly. A solution is to move these files and directories to the data partition.

### Combined Strategies with Containers

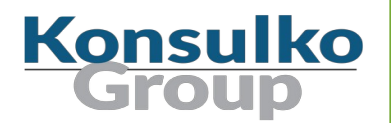

- Yocto/OE layer **meta-virtualization** provides support for building Xen, KVM, Libvirt, docker and associated packages necessary for constructing OE-based virtualized solutions
- **virtualization** has to be added to the **DISTRO\_FEATURES**:

DISTRO FEATURES append  $=$  " virtualization"

For example adding Docker to the embedded Linux distribution is easy:

 $IMAGE$  INSTALL append  $=$  " docker-ce"

■ There are use cases on powerful embedded devices where contains are combined with A/B updates of the base Linux distribution built with Yocto/OE

#### Conclusion

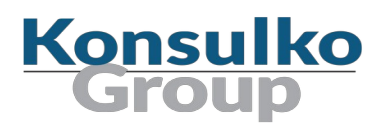

- There are numerous things to consider when implementing an upgrade mechanism for an embedded Linux device
- Use open source software for upgrade mechanism instead of another proprietary homegrown solution
- Mender and RAUC are powerful solutions for A/B upgrades with excellent Yocto/OpenEmbedded integration as well as for alternative build frameworks
- Combined strategies for A/B upgrades with containers for applications are increasingly popular nowadays
- Real-world implementations of A/B upgrades very often require a data partition for storing any persistent data which is left unchanged during the update process

#### Thank You!

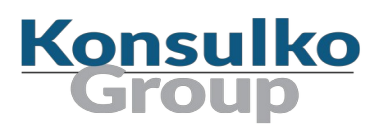

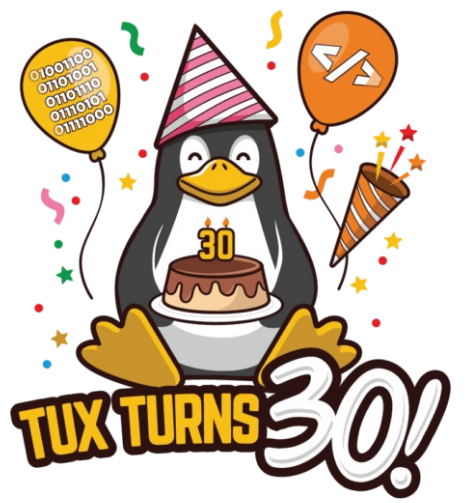

TuxTurns30

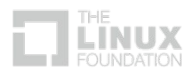

#### Useful links:

- <https://www.yoctoproject.org/>
- <https://mender.io/>
- <https://rauc.io/>
- <https://git.yoctoproject.org/cgit/cgit.cgi/meta-virtualization/>
- [https://www.konsulko.com/building-platforms-with-secure-ove](https://www.konsulko.com/building-platforms-with-secure-over-the-air-updating/) [r-the-air-updating/](https://www.konsulko.com/building-platforms-with-secure-over-the-air-updating/)
- <https://www.konsulko.com/how-mender-works/>
- [https://www.konsulko.com/getting-started-with-rauc-on-raspb](https://www.konsulko.com/getting-started-with-rauc-on-raspberry-pi-2/) [erry-pi-2/](https://www.konsulko.com/getting-started-with-rauc-on-raspberry-pi-2/)